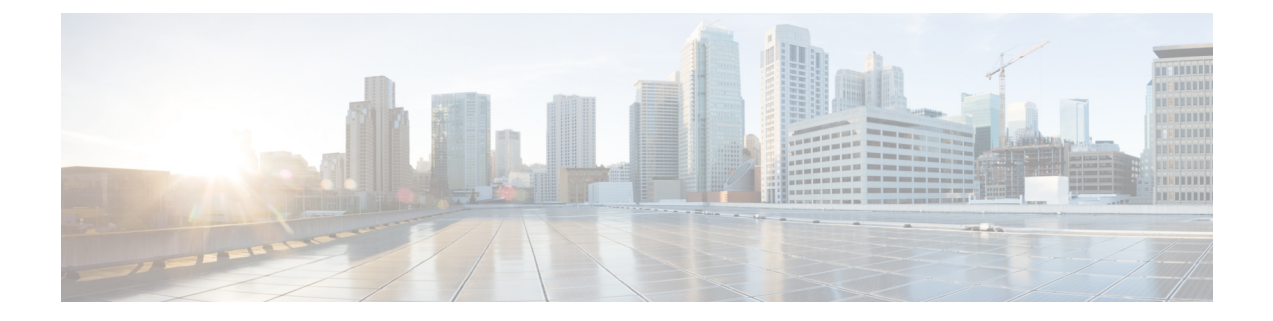

# 업그레이드 전 기타 작업 및 확인

업그레이드를 성공적으로 수행하려면 다음의 업그레이드 전 작업과 확인도 반드시 수행해야 합니다.

- 유지 보수 기간 예약, 1 [페이지](#page-0-0)
- 어플라이언스 액세스, [커뮤니케이션](#page-0-1) 및 상태 확인, 1 페이지
- 관리 [네트워크](#page-1-0) 대역폭, 2 페이지
- 구성 변경 계획, 2 [페이지](#page-1-1)
- 백업 수행, 2 [페이지](#page-1-2)
- NTP [동기화](#page-2-0) 확인, 3 페이지

# <span id="page-0-0"></span>유지 보수 기간 예약

중단이 구축에 미치는 영향이 가장 적은 시간에 업그레이드를 예약하는 것이 좋습니다.

유지 보수 기간을 예약할 때는 업그레이드가 트래픽 흐름 및 검사에 미치는 영향과 업그레이드에 걸 릴 것으로 예상되는 시간을 고려합니다. 그리고 해당 기간에 반드시 수행해야 하는 작업과 미리 수행 할 수 있는 작업도 고려합니다. 면밀한 계획과 준비를 통해 중단을 최소화해야 합니다. 업그레이드 패키지 다운로드/푸시, 준비도 확인 실행, 백업 생성 등은 유지 보수 기간까지 기다리지 말고 수행하 십시오.

### <span id="page-0-1"></span>어플라이언스 액세스**,** 커뮤니케이션 및 상태 확인

업그레이드 프로세스 중에 항상 구축의 어플라이언스가 성공적으로 통신하는지, 상태 모니터에서 보고하는 문제가 없는지 확인합니다. 사소한 문제가 중요한 문제로 커지기 전에 해결합니다.

Firepower 디바이스는 인터페이스 컨피그레이션에 따라 업그레이드 중에 또는 업그레이드에 실패한 경우 트래픽 전달을 중지할 수 있습니다. Firepower 디바이스를 업그레이드하기 전 사용자의 위치에 서 트래픽이 디바이스 자체를 통과해 디바이스의 관리 인터페이스에 액세스해야 하는지 확인합니다. 또한 FMC 구축에서 디바이스를 통과하지 않아도 FMC 관리 인터페이스에 액세스할 수 있어야 합니 다.

업그레이드 중인 어플라이언스를 종료하거나, 수동으로 리부팅하거나, 해당 어플라이언스로/어플라 이언스에서 변경 사항을 구축하지 마십시오. 진행 중인 업그레이드를 재시작하지 마십시오. 사전 확 인 중에는 업그레이드 프로세스가 비활성 상태로 표시될 수 있으며 이는 정상적인 현상입니다. 업그 레이드에 문제(업그레이드 실패 또는 응답하지 않는 어플라이언스 포함)가 있을 경우 Cisco TAC에 문의하십시오.

#### <span id="page-1-0"></span>관리 네트워크 대역폭

Firepower 어플라이언스를 업그레이드하거나 준비도 확인을 실행하려면 업그레이드 패키지가 어플 라이언스에 있어야 합니다. Firepower 업그레이드 패키지 크기는 다양합니다. 관리 네트워크에 대용 량 데이터 전송을 수행할 대역폭이 있는지 확인합니다.

업그레이드 시 업그레이드 패키지를 관리되는 디바이스로 전송하는 경우, 대역폭이 부족하면 업그 레이드 시간이 늘어나거나 업그레이드가 시간 초과될 수 있습니다. 가능하면 FMC 또는 FTD 디바이 스의 경우 자체 내부 웹 서버에서 업그레이드하기 전에 관리되는 디바이스에 수동으로 Firepower 업 그레이드 패키지를 푸시(복사)하는 것이 좋습니다.

자세한 내용은 다음을 참고하십시오.

- Firepower [소프트웨어](fpmc-upgrade-guide_chapter4.pdf#nameddest=unique_28) 업그레이드 패키지 다운로드
- Firepower Management Center에서 매니지드 디바이스로 데이터를 [다운로드하기](https://www.cisco.com/c/en/us/support/docs/security/firepower-management-center/212043-Guidelines-for-Downloading-Data-from-the.html) 위한 지침(트러 블슈팅 TechNote)

### <span id="page-1-2"></span><span id="page-1-1"></span>구성 변경 계획

특히 주요 업그레이드의 경우, 업그레이드 전이나 후에 구성이 크게 변경되거나 구성을 대폭 변경해 야 할 수 있습니다. 예를 들어, 지원이 중단된 FlexConfig 명령은 업그레이드 후 구축 문제를 일으킬 수 있습니다.

# 백업 수행

업그레이드 전후에 모두 Firepower 어플라이언스를 백업합니다.

- 업그레이드 전: 업그레이드가 심각하게 실패할 경우, 이미지를 재설치하고 복구해야 할 수 있습 니다. 이미지 재설치는 시스템 비밀번호를 포함하여 대부분의 설정을 공장 기본값으로 되돌립 니다. 최근 백업이 있는 경우, 보다 신속하게 정상 작업으로 돌아갈 수 있습니다.
- 업그레이드 후: 새로 업그레이드한 구축의 스냅샷을 생성합니다. 매니지드 디바이스를 업그레 이드한 후 FMC를 백업하는 것이 좋습니다. 그러면 새 FMC 백업 파일이 해당 디바이스가 업그 레이드되었음을 '인식'합니다.

 $\triangle$ 

Firepower 어플라이언스를 안전한 원격 위치에 백업하고 전송 성공을 확인하는 것이 좋습니다. 어플 라이언스에 남아 있는 백업은 수동으로 또는 업그레이드 프로세스에 의해 삭제되어 로컬에 저장된 백업을 제거할 수 있습니다. 주의

특히 백업 파일은 암호화되지 않으므로, 무단 액세스를 허용해서는 안 됩니다. 백업 파일이 수정되면 복원 프로세스가 실패하게 됩니다. Admin/Maint(관리/유지 관리) 역할의 사용자는 원격 스토리지에 서 파일을 이동하고 삭제할 수 있는 백업 관리 페이지에 액세스할 수 있습니다.

Firepower 백업 기능은 플랫폼 및 버전에 따라 다릅니다. 요구 사항, 지침, 제한 사항, 모범 사례 및 절 차는 Firepower [Management](http://www.cisco.com/go/firepower-config) Center 구성 가이드를 참조하십시오.

## <span id="page-2-0"></span>**NTP** 동기화 확인

업그레이드하기 전에 Firepower 어플라이언스가 시간을 제공하는 데 사용할 NTP 서버와 동기화되었 는지 확인해야 합니다. 동기화되지 않으면 업그레이드 실패가 발생할 수 있습니다. FMC 구축에서 시 간 오차가 10초 이상인 경우 시간 동기화 상태 상태 모듈이 경고를 표시하지만 수동으로 확인할 수 있습니다.

시간을 확인하려면 다음을 수행하십시오.

- FMC: **System(**시스템**) > Configuration(**구성**) > Time(**시간**)**
- 디바이스 **show time** CLI 명령을 사용합니다.

I

**NTP** 동기화 확인

 $\overline{\phantom{a}}$